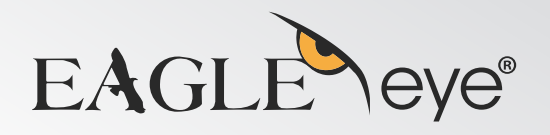

# EAGLE Yeye® | Car Black Box

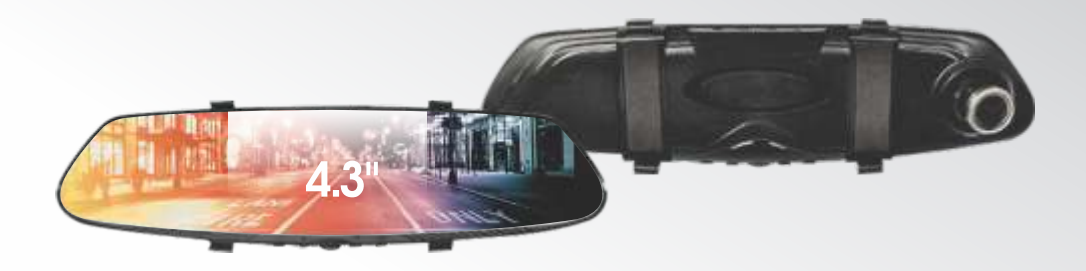

# Manual del Producto

B430-NEGR

 $\bigcirc$  MIC  $\bigcirc$  tecla de selección de modo / botón de menú  $\bullet$  botón de selección hacia arriba  $\bullet$  pantalla LCD  $\bullet$  encendido / apagado  $\bullet$  tecla OK  $\bullet$  botón de selección hacia abajo  $\bullet$  ranura para tarjeta TF  $\bullet$  interfaz de datos USB  $\bullet$  gancho de fijación de la pinza trasera  $\bullet$  bocina  $\bullet$  lente  $\bullet$  RESET

# *Descripción de la funciones principales*

*1) MIC:* Recibir y grabar audio.

*2) Tecla de selección de modo / botón de menú:* Presione esta tecla para cambiar entre la cámara / foto / reproducción.

Mantén presionada esta tecla para abrir el menú.

*3) Botón de selección hacia arriba:* Opciones de menú, teclas de función de regulación hacia arriba.

*4) Pantalla LCD:* Visualización de imagen.

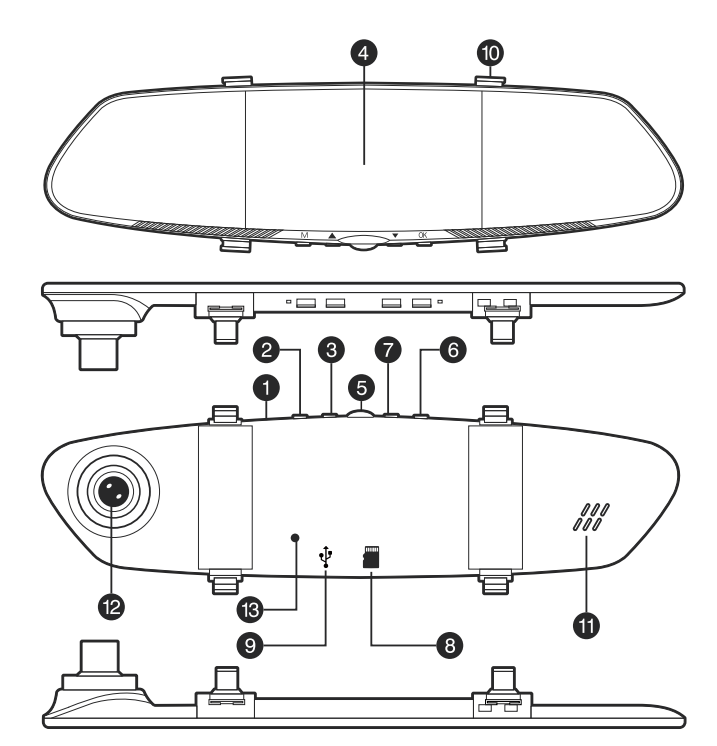

*5) Encendido / apagado:* Presionar brevemente para desactivar o activar.

*6) Tecla OK*: Botón de confirmación de video y foto, modo de video, presione este botón para iniciar el video, presione el botón de video nuevamente para detener el video; presione este botón para tomar fotos.

Modo de menú para confirmación.

*7) Botón de selección hacia abajo:* Opción de menú, teclas de función de regulación hacia abajo.

*8) Ranura para tarjeta TF:* Ranura para tarjeta de memoria.

*9) Interfaz de datos USB:* Interfaz de datos USB, que se utiliza para conectar los datos de transmisión de PC; se utiliza para conectar la fuente de alimentación externa a la carga de la batería o proporcionar potencia de trabajo.

*10) Gancho de fijación de clip trasero:* Instrumento para la fijación del dispositivo.

*11) Bocina:* Reproduzca archivos de video o de amplificación de sonido, advertencia de sonido operativo.

*12) Lente:* Ventana de visualización.

*13) RESET:* Reinicio del sistema.

#### *Funciones especiales*

# *Encendido / apagado automático*

*Soporta la conexión al voltaje del vehículo, el video se inicia automáticamente al encender el automóvil, el video se guarda automáticamente y se apaga.*

> *Nota: al apagarse el vehículo el dispositivo de video se apagará y dejará de grabar automáticamente.*

# *Detección de movimiento*

*En el caso de la condición de espera, el proceso de grabación se inicia automáticamente cuando se mueve algún objetivo.*

 *Cámara / foto: instrucciones básicas de operación* 

# *El encendido y el apagado*

*Presione el botón de encendido, se muestra la luz indicadora azul cuando esté encendido.*

*Presione el botón*  $\Phi$  *nuevamente, y la luz indicadora azul se apagará.*

> *Nota: el dispositivo de video se apagará automáticamente cuando la batería esté baja.*

# *Modo cámara de video*

*Pulse brevemente el botón (Modo / Menú), cambie al modo de cámara, la esquina superior izquierda de la pantalla muestra el icono de la cámara.*

*Presione el botón para encender la cámara; el icono de la cámara aparecerá con un punto rojo parpadeante que indica que el video funciona.*

*Modo cámara de foto Pulse brevemente el botón (Modo / Menú), cambie* *al modo de foto, la esquina superior izquierda de la pantalla para mostrar el icono de la cámara.*

*Presione el botón OK para tomar una foto, la pantalla parpadeará una vez indicando que la foto se tomó.*

#### *Reproducción de video / foto*

*Pulse brevemente el botón ( Modo / Menú), cambie al modo de reproducción, la esquina superior izquierda de la pantalla muestra el icono de reproducción.*

*Presione brevemente la tecla para seleccionar el archivo.*

*Presione brevemente la tecla OK para reproducir los archivos de video seleccionados.*

### *Menú de configuración*

*Presione el botón (Modo / Menú) para ingresar al estado de configuración de video, esta vez el "icono de video" de la barra es de un fondo amarillo, presione brevemente el botón (Modo / Menú) para salir del*  *estado de configuración.*

*En la configuración de llamada, presionando brevemente la tecla, puede elegir activar y desactivar la*  configuración, y presionar la tecla OK para ingresar la *configuración.*

## *Configuracion de hora*

*para confirmar el cambio. Presione el botón (Modo / Menú) para ingresar al estado de configuración, presione brevemente la tecla para ingresar, puede cambiar el año / mes / día / hora / segundo. Ajuste según su necesidad, presione* 

# *Modo USB*

*La línea USB y la conexión de computadora, presione el botón de inicio, poner en el dispositivo aparecera automáticamente el menú USB. Hay dos modos disponibles para la selección:*

*1- Unidad USB: En este modo puedes acceder a archivos de video o archivos de fotos.*

*2- Cámara de PC: Seleccione este modo y aparecerá el equipo de video USB, puede ser cámara en tiempo real o video chat.*

# *Descripción de carga de la batería*

*Hay tres tipos de métodos que se pueden utilizar para cargar la batería, se enciende una luz roja indicando que el proceso de carga ha sido completado, el tiempo de carga es de aproximadamente 180 minutos, la luz roja indicadora se apaga automáticamente después de completar la carga.*

*1-use el adaptador de corriente para cargar.*

*2-use la carga de PC-USB.*

*3-el uso de la carga de energía a bordo.*

*que todo vuelva a la normalidad. botón de RESET y luego encender, eso debe hacer colisión, puede quitar la batería o presionar el operación incorrecta causada por el fenómeno de Nota: cuando utilice este producto debido a una* 

### *Solución problemas*

 $\bullet$ 

*En condiciones normales de funcionamiento, si el producto presenta problemas, consulte la solución:*

- **No puede tomar fotos:** Verifique que en la tarjeta TF *hay espacio suficiente, o que no esté bloqueada.*
- Ÿ *Video, se deteniene automáticamente: Debido a la gran cantidad de datos de video de alta definición, utilice la tarjeta TF de alta velocidad y compatible con SDHC, la tarjeta TF de alta velocidad tiene el logotipo C4 o C6.*
- Ÿ *Reproducción de imágenes y de video: mensaje de "error de archivo": Ocurrió un error durante el almacenamiento de datos en la tarjeta TF, alguno de los archivos no está completo, utilice la función de cámara "formatear" para formatear la tarjeta TF.*
- **Captura imágenes borrosas:** Por favor, revise si la *lente de la cámara está sucia con huellas digitales;*

*antes de disparar, use paño para lentes y limpie la lente.*

- $\bullet$
- Ÿ *Al tomar escenas de cielo o agua, la imagen sale muy oscura: Las escenas de alto contraste, afectarán la función de exposición automática de la cámara, que se puede arreglar ajustando el valor "EV" en el menú de ajustes de la cámara.*
- Ÿ *Con nubosidad o con luz de interiores, el color no es perfecto: Verifique que la función de "balance de blancos" del dispositivo, está configurado en automático.*
- **· Rayas horizontales e interferencias en la imagen:** *Esto se debe un error en la "frecuencia de la fuente de luz", de acuerdo con la frecuencia de la fuente de alimentación local, configurada en "50Hz" o "60Hz" .*
- Ÿ *Fallo del sistema: Presione el botón RESET brevemente, el sistema se restablecerá.*

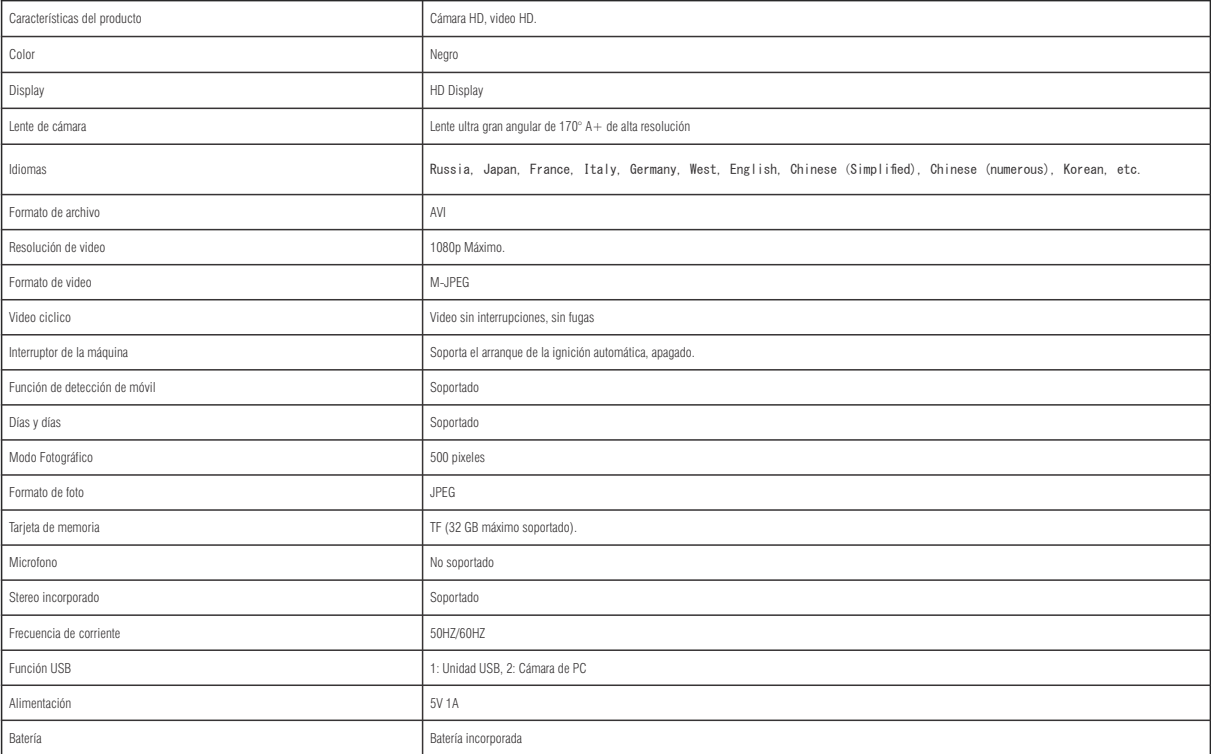

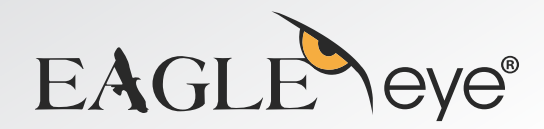

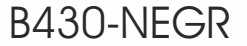